IBM TotalStorage™ NAS Gateway 300 機型 G02 及機型 G27

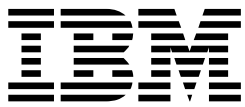

# 版本注意事項 (適用於 2.7 版, 2003年8月29日)

IBM TotalStorage™ NAS Gateway 300 機型 G02 及機型 G27

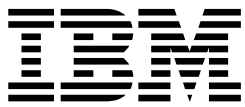

# 版本注意事項 (適用於 2.7 版, 2003年8月29日)

此文件中的資訊已在「交付時之現狀」基準中提供。對於使用此文件中所含資訊直接或間接造成的任何損壞, IBM 將不承擔責任。

#### - **(2003 8** δ**)**

| 此版本適用於 2.7 版的 IBM 5196 TotalStorage NAS Gateway 300 機型 G02 (產品號碼 5196-G02) 及機型 G27 (產品號 | 碼 5196-G27)。

透過您的 IBM 代表訂購出版品或您當地的 IBM 分公司提供服務。未在下列地址處庫存出版品。

IBM 歡迎您的意見。本出版品的背面有讀者意見表。如果已經移除該表格,您可以將意見寄往下列地址:

International Business Machines Corporation Design & Information Development Department CGF PO Box 12195 Research Triangle Park, NC 27709-9990 U.S.A.

您也可以在網站提出您的意見,網址是:

[www.ibm.com/networking/support/feedback.nsf/docsoverall](http://www.ibm.com/networking/support/feedback.nsf/docsoverall)

當您傳送資訊給 IBM 時,即表示您授與 IBM 非專屬權利,IBM 得以其認為適當的方式使用或散佈該資訊,而不必對您 負任何責任。

**© Copyright International Business Machines Corporation 2003. All rights reserved.**

# 版本注意事項

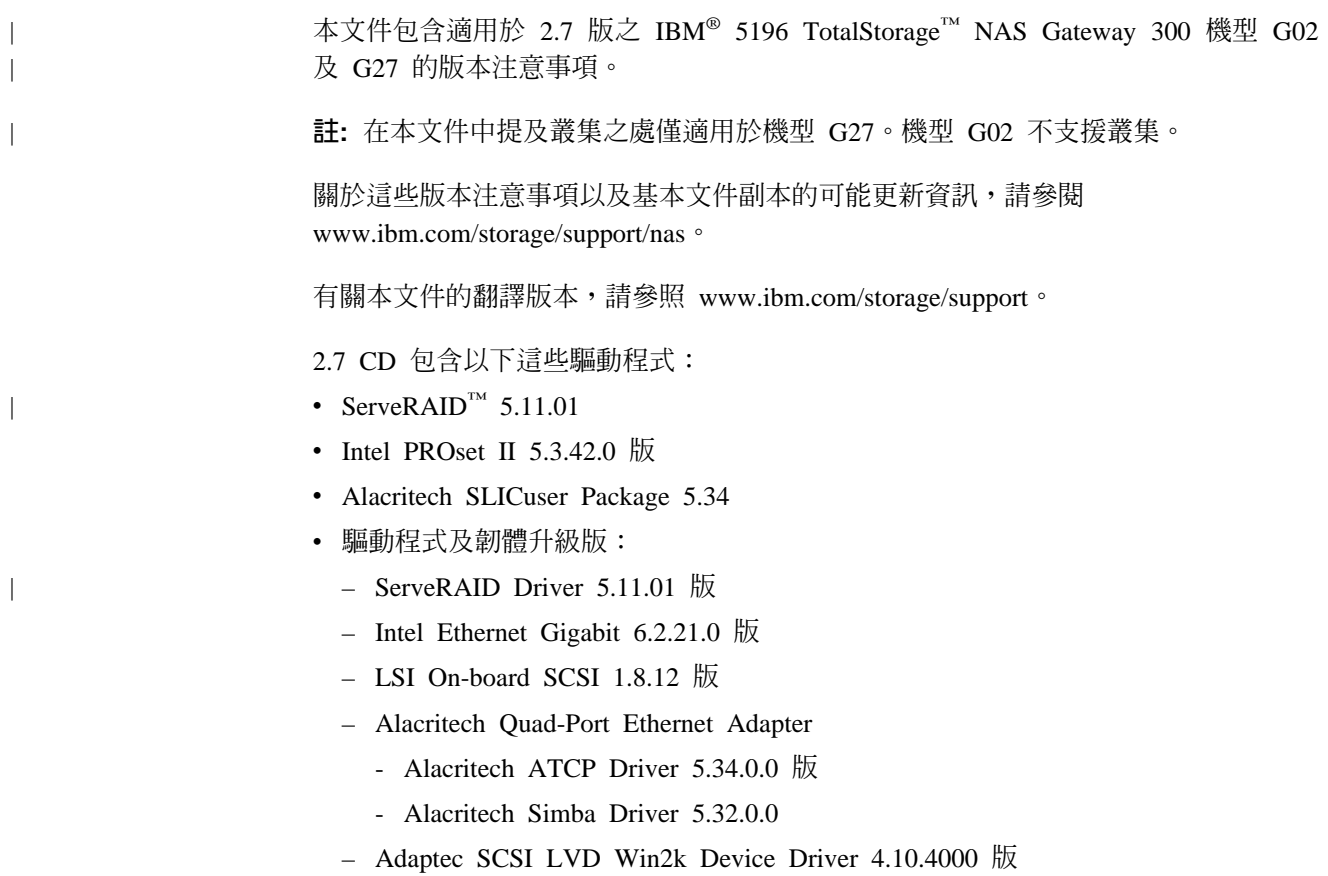

# 已知問題及解決方案

2.7 版有一些已知問題。表 1 列出這些已知問題及建議的解決方案及暫行解決方案。

表 1. 已知問題及解決方案

| 摘要  | 問題                                                                                              | 解決方案或暫行解決方案 |
|-----|-------------------------------------------------------------------------------------------------|-------------|
|     | 安裝 Veritas Backup Exec 在安裝 Veritas Backup Exec 8.6 時,此程式試圖建 暫行解決方案:目前的暫行解決方案是                   |             |
| 的問題 | 立新叢集群組及移動資源 (如共用磁碟機) 到名為 以手動方式在 「叢集」群建立群組,不                                                     |             |
|     | Backup Exec 的群組。在此過程中,Veritas 安裝異常   使用『底線』字元。                                                  |             |
|     | 中止,並出現以下錯誤訊息:                                                                                   |             |
|     | Severe - Error in Creating the Cluster Group.                                                   |             |
|     | 當您使用「叢集管理」工具或 Cluster.exe 工具嘗試<br>新增包含底線 (_) 字元的網路資源名稱時,也會發生<br>這個問題;您會收到指出資源名稱包含無效字元的<br>錯誤訊息。 |             |

表 1. 已知問題及解決方案 (繼續)

| 摘要                         | 問題                                                                                                    | 解決方案或暫行解決方案                                                                                                    |
|----------------------------|----------------------------------------------------------------------------------------------------|----------------------------------------------------------------------------------------------------|
| 在登入過程出現「伺服器<br>精靈」         | 當您以「管理使用者」(而不是以預設的『管理者』<br>帳號) 登入到「NAS 設備」時,會出現一個「精靈」<br>對話框,提示您配置伺服器。                                                                   | 這是當新「管理使用者」登入到「NAS<br>設備」時的正常行為。每次當新「管理<br>使用者」登入到 NAS 300 時,都會建立<br>「伺服器待辦事項清單」。略過此精<br>靈,然後使用 IBM NAS Admin.msc 配<br>置此「設備」。 |
| 「磁碟精靈」完成時發生 <br>錯誤         | 在此「設備」有硬體「RAID 解決方案」的情形下,<br>如果呼叫「Microsoft 磁碟管理程式」,且未連接外部<br>的「光纖纜線」儲存設備,則使用者會看見用來寫<br>入簽章至偵測到之磁碟機的精靈。使用者完成精靈<br>後,接著會收到磁碟 "0" 不明的完成錯誤。 | 這是「光纖纜線」及「RAID 型設備」的<br>正常行為。連結「光纖纜線」連線到<br>HBA,它應該會偵測到已配置的外部<br>「邏輯磁區」。<br>註: 「不明的磁碟」是供「光纖 HBA」<br>使用之「裝置管理程式」中的「虛擬磁<br>碟」。   |
| 外掛程式未啓動                    | 在 IBM NAS Administration 主控台中選取外掛程式<br>時,必要的外掛程式未啓動。                                                                                     | 在外掛程式上按一下滑鼠右鍵,然後再<br>按一下重新整理。這是標準的<br>「Microsoft 管理主控台」(MMC) 行為。                                                               |
| IBM 設備進階配置公用程<br>式         | 「IBM 設備進階配置公用程式」(IAACU) 主控台不<br>允許在指定的群組或系列裡放置或建立「設備」。                                                                                   | 當「IAACU 主控台」已更新為支援最新<br>版的設備時,這是正常的行為。未來版<br>本的主控台可能會解決此問題。                                                                    |
| 目錄清單                       | FTP 虛擬目錄不會顯示在 用戶端無法看到 FTP 站台裡的虛擬目錄。                                                                                                    | 造訪 Microsoft 網站尋找暫行解決方案,<br>以檢視 FTP 虛擬目錄的內容。                                                                                   |
| 「ServeRAID 代理程式」<br>非預期地終止 | 當設備關閉時, ServeRAID 代理程式在「系統事件日<br>誌」裡記載了非預期地關閉代理程式的事件。                                                                                    | 這是 ServeRAID 代理程式的正常行為,<br>當您開啓設備時,代理程式會正常啓<br>動。                                                                              |
| 「儲存設備管理程式」功<br>能無法辨識失敗接管。  | 「儲存設備管理程式」功能 (例如,目錄配額、檔案<br>過濾及儲存設備報告)並不是可識別叢集的應用程<br>式。所以它們無法在叢集配置系統上辨識節點失敗<br>接管。                                                      | 配置 「儲存設備管理程式」、「目錄配<br>額參數」、「檔案過濾」及「儲存設備<br>報告」, 使它們在每一個節點上是相同<br>的。這可讓每個節點負責管理它們自己<br>的「儲存設備管理程式」功能。請遵循<br>下列步驟:               |
|                            |                                                                                                    | 1. 捨棄節點 A 上的所有資源。<br>2. 配置節點 A 上所有資源的「目錄配<br>額」、「檔案過濾」及「儲存設備<br>報告參數」。                                                         |
|                            |                                                                                                    | 3. 捨棄節點 B 上的所有資源。<br>4. 配置節點 B 上所有資源的「目錄配<br>額」、「檔案過濾」及「儲存設備<br>報告參數」。                                                         |
|                            |                                                                                                    | 5. 將資源設回它們的基本節點。<br>6. 如果問題還是沒有解決,請洽詢您<br>的 IBM 服務提供廠商。                                                                        |

## 功能注意事項

| | | | | | | | | | | | | | | | |

 $\overline{\phantom{a}}$  $\overline{1}$  $\mathbf{I}$ 

下列各節包含功能的資訊。

# 「伺服器設備套件」中的 NFS 共用配置

# 指定用戶端群組到 NFS 共用時發生錯誤

指定用戶端群組到 NFS 共用時,您會收到以下訊息: The client machine name XXXX could not be resolved.

(其中 XXXX 是已定義的用戶端群組名稱)

您可以用下面其中一個方法來解決此問題:

- 1. 指定機器的 IP 位址,不要使用用戶端群組名稱,或
- 2. 使用桌面介面導覽到您要以「Windows 檔案總管」來共用的實際資料夾,然後在資 料夾上按一下右鍵,再選取**共用**。

# 指定機器的 IP 位址到 NFS 共用時發生錯誤

在指定機器的 IP 位址時,您會收到以下訊息:

The client machine name XXXX could not be resolved.

(其中 XXXX 是在您網路上一個用戶端的 IP 位址)

您可以用下面其中一個方法來解決此問題:

- 1. 確定此用戶端機器在網路上,並且能連線測試它,或
- 2. 使用桌面介面導覽到您要以「Windows 檔案總管」來共用的實際資料夾,然後在資 料夾上按一下右鍵,再選取**共用**。

# 重新建立 SNMP 服務

在 2.7 版中,為了增加效能和安全性,「SNMP 服務」是關閉的。遵循以下這些步驟可 啓用此服務:

- 1. 使用 Terminal Services 或將監視器、鍵盤及滑鼠連接到設備。
- 2. 按兩下 IBM NAS 管理外掛程式。
- 3. 展開「維護」,然後按一下**服務**
- 4. 以滑鼠右鍵按一下 SNMP 服務,然後選取内容。
- 5. 設定「服務」爲『自動』或『手動』(預設爲『手動』);然後按一下**套用**。
- 6. 若要啓動 SNMP 服務,請按一下啓動。

#### **Persistent Storage Manager 注意事項**

#### **FAT32 檔案系統功能限制**

Persistent Storage Manager (PSM) 不允許在 FAT32 檔案系統格式磁區中擷取「持續影 像」(Snapshot)。為了讓系統能透過系統磁區 (C:) 備份 (以檔案的方式儲存在 D:) 從 DOS 開機磁碟還原,「維護」(D:) 分割區根據預設會格式化為 FAT32。因此 D: 必須 格式化為 FAT32。 NAS Backup Assistant 可用 PSM 產生的 Snapshot 以允許備份開 啓之檔案的方式備份 C: 到 D:。然而,無法進行 D: 的 PSM Snapshot-assisted 備份, 因為 D: 必須是 FAT32 磁區,而試圖進行 D: 的 Snapshot-assisted 備份將會失敗。

您可以備份 D: (若您未使用 PSM)。只要其他的變數 (如目的地磁區有足夠可用的空間) 是正確的,則未使用 PSM 來產生 Snapshot 的 D: 備份便會成功。

#### 指令行介面

PSM 使用數個系統層次檔案,其中一個有指令行介面。使用它僅支援 IBM 提供的應用 程式和服務程式,以及允許 IBM 支援技術員協助問題的除錯。所有的 PSM 功能 (包 括複雜的排程及遠端管理的自動化) 都透過「使用者參照」中所說明的「圖形式使用者 介面」提供。

#### **PSM 無法擷取 Snapshot**

對管理儲存設備進行磁碟重新整理是 Windows 機器常見的基本維護作業。使用 PSM 的 NAS 磁碟重新整理是因 PSM 的資料保護活動而複雜化。 PSM 快取所有由磁碟重新整 理引擎產生的額外寫入流量所覆蓋的舊資料。因此,會停用對帶有受 PSM 管理之 Snapshot 的磁區進行磁碟重新整理:磁碟重新整理引擎會完成並報告成功,但磁區並沒 有改變。然而,還是需要進行磁碟重新整理,而如果它的快取記憶體變得太過於支離 破碎, PSM 甚至會停止擷取 Snapshot,並向「系統事件日誌」報告下列錯誤:

<date/time> psman5 Error None 4135 N/A <mach.name> A persistent image could not be created due to error 0xe000103f.

<date/time> psman5 Error None 4159 N/A <mach.name> Cannot create PSM files because the volume is too fragmented.

為了順利地重新整理磁區,請使用 PSM GUI 刪除磁區裡的所有 Snapshot (確定您有其 有效的備份)。PSM 允許磁區的磁碟重新整理;然而,PSM 快取記憶體檔案還是破碎 的,並且您無法建立 Snapshot。為了啓用 Snapshot,您必須刪除重新整理過的磁區上之 PSM 快取記憶體檔案。 PSM 會自動重新建置它們。

警告: 永遠不要刪除或改變還有 Snapshot 的磁區上的 PSM 快取記憶體檔案或目錄。

#### 快取記憶體刪除程序:

- 1. 開啓「Windows 檔案總管」,然後按一下在「我的電腦」之下已重新整理的磁區, 如此,磁區裡的頂層內容會顯示在右窗格。按一下 Windows 檔**案總管→工具→資料** 夾選項。 選取「檢視」標籤。確定已選取顯**示隱藏的檔案及資料夾**,並且未選取**隱** 藏保護的作業系統檔案。按一下確定,以關閉並套用「資料夾選項」設定。
- 2. 按一下 F5 功能鍵以重新整理頂層目錄磁區內容。您會看到名為 『Persistent Storage Manager State』 的資料夾。以滑鼠右鍵按一下目錄,然後選取**内容**。選取「安全性」 標籤。在「名稱」欄位選取**管理者**。確定已在「允許」欄位勾選**完整控制**,其他允 許將會自動變成已選取。按一下**確定**,以儲存安全性設定並關閉。
- 3. 以滑鼠右鍵再按一下名為 『Persistent Storage Manager State』 的資料夾,然後選取 **刪除**。在蹦現式警告按一下**是**。接著,以滑鼠右健按一下「資源回收筒」,然後選 取**清理資源回收筒**,以完成「PSM 快取記憶體」目錄和內容的刪除。

PSM 現在應該可以再擷取 Snapshot 了。因為 PSM 重新建置快取記憶體檔案,所以建  $\dot{\Xi}$ 第一個 Snapshot 的時間比較長。

#### 已知問題

1. 如果重新延伸的磁區 (包含預先延伸磁區的 True Image) 已回復,則磁碟的重新延伸 區域無法使用。若要收回這個空間,在從重新延伸磁區的 True Image 回復之後,請 執行 reextend.exe 公用程式。此公用程式位於下列目錄:

『c:\winnt\system32\serverappliance』。使用此公用程式時,請鍵入『reextend -?』。

- 2. 對於已無法存取的磁區,叢集服務程式會在錯誤時備援到另一個節點。在進行回復 影像作業時,PSM 必須停用目標磁區。透過停用磁區,叢集服務程式假設磁區已失 敗,並在 PSM 回復影像時進行錯誤備援。因此,您可能要根據您特定的系統運作需 要量,增加叢集的預設「擱置逾時」値。
- 3. 當您在叢集環境中進行 PSM 回復作業時,如果磁區逾時並導致無法使用,則回復作 業無法完成,且原始磁區上的資料是不完整的。在某些情形下,磁區會無法再啓 動。無論如何,請重新發出 PSM 回復作業,並允許它完成將磁區回復到先前狀態。 發生這種狀況時,您會看到下列的事件日誌訊息:
	- Persistent Storage Manager recovery encountered error 3221226026 inserting key (20A0C7:FB) into dictionary.
	- D:\snapshot\snapshot.0 is not accessible. The disk structure is corrupted and unreadable.
- 4. 若快取記憶體檔案已滿,可能會發生事件日誌錯誤「在此之下的驅動程式因某種原 因而失敗」。
- 5. 如果所有您在『C:\』上的 Persistent True Image 標記為「永遠保留」,且快取記憶 體檔案已滿,則系統在重新開機時會發生 BSOD。不建議把所有的 Persistent True Image 旗標為「永遠保留」,因為這會不允許 PSM 的刪除邏輯刪除較舊的 Persistent True Image,以釋放快取記憶體檔案空間。
- 6. 未正確地顯示預設快取記憶體設定。例如,若您為「磁區」設定頁面設定快取記憶 體檔案 % 為假設的 2%,然後擷取 Persistent True Image,則該值會呈現為灰白而 無法選取。然後您選取還原預設値設定,它會變更為 20%,您再按一下「確定」, 接著再回到原來的頁面,畫面會顯示 2%,而不是 20%。在增加快取記憶體大小之 前,您必須刪除 Persistent True Image。
- 7. 在載入 IBM NAS 的某些特定案例中,當快取記憶體檔案已滿時, Persistent Storage Manager 自動刪除磁區上最新的 Snapshot 可能會失敗。當快取記憶體檔案超過刪除 臨界值時,磁區通常會有一個 Snapshot 突顯出來。此時,如果系統經歷重度的檔案 系統負載,則在快取記憶體達到 100% 之前,寫入磁區會防止 PSM 成功地刪除最 新的 Snapshot。這時候,必須以手動方式刪除最新的 Snapshot,以返回正常的作業。 然後透過 PSM 介面 (如果沒有此介面,請關閉視窗再重新開啓以嘗試重新啓動 Terminal Services 用戶端),快取記憶體檔案會顯示 0% 使用率,而 PSM 作業會正 常地進行。如果還是有問題,或快取記憶體未能達成 0% 使用率,請電洽 IBM 服 務中心。

#### 限制

- 1. PSM 只支援 NTFS 磁區。
- 2. 不可變更分頁檔大小,且必須將起始大小設定為與最大值大小相等。此設定位於 「系統內容」的「虛擬記憶體」設定。
- 3. 如果系統無法啓動,就無法執行回復功能。
- 4. PSM 自動停用該功能,以回復系統啓動磁碟機。
- 5. Microsoft 確認 UNIX 的 NFS Service 不支援磁區裝載點。NFS 用戶端無法使用磁 區裝載點來存取裝載磁區上的資料。因為磁區的 Persistent True Image 已裝載為目 錄結 (裝載點),而且雖然它們共用 NFS,但 NFS 用戶端無法存取 Persistent True Image 資料。請參閱 2001 年 6 月 Microsoft Server Appliance Kit 的版本注意事 項。

#### <span id="page-9-0"></span>災變回復說明檔不正確

使用 「NAS 災變回復」 功能來備份 C: 到本端 FAT32 分割區 (D:) 或網路共用,需要 建立開機片。此開機片是用來啓動回復的 NAS,並包含一個 DOS 版的作業系統,以及 要從該處還原之 C: 的影像位置。您必須將此磁片製作成可開機片。 NAS Administration GUI 線上說明文字不正確指示,這可以用 Windows® 檔案總管的一個功能表選項完成。 正確的方法如下所示 (摘錄自使用者參照):

- 1. 將已格式化的空磁片插入節點的軟碟機中。
- 2. 在「災變回復」頁面上,按一下**建立磁碟**。
- 3. 在「建立回復磁片」 頁面上,按一下**確定**。建立完成時,軟碟機 LED 會關閉。磁片 建立時間應不超過兩分鐘。
- 4. 此公用程式將使得磁碟能在 DOS 中開機。透過從節點本身的桌面 (開機磁片還在節 點的軟碟機裡),或透過軟碟機裡有開機片的其他系統,在指令提示行鍵入: a:\fixboot.exe

然後回答提示。

5. 從適當的軟碟機取出磁片。請適當地為該磁片貼上標籤,並保存在安全的地方。

# 作業系統將兩個實體 CPU 顯示為四個 CPU

NAS Gateway 300 納入使用名為「高速執行緒」(Hyperthreading) 新技術的最新 Intel Xeon 處理器。 「高速執行緒」允許一個實體 CPU 同時執行多重執行緒,就像是有兩顆 CPU。因此,對於作業系統,每一顆實體處理器就如同兩個邏輯處理器。當您看到 BIOS 報告系統有兩顆 CPU,且 Windows 報告系統有四顆 CPU 時,會感到困惑。

#### 不斷電系統 (UPS) 服務錯誤

在 Windows 2000 for NAS GUI 的 「狀態」上,您會看到不斷電系統服務已停止。

註: 這是此服務在 NAS GUI 上的預設狀態。此外,在**控制台→系統管理工具→服務**中, 不斷電系統 (UPS) 必須設定為**手動**。在使用不斷電系統 (UPS) 裝置之前,必須先 啓用不斷電系統 (UPS) 服務。除非已在設備上連接了不斷電系統 (UPS) 裝置,否 則請勿啓用不斷電系統 (UPS) 服務。

若要使用 Windows 2000 for NAS GUI 正確地配置及啓用不斷電系統 (UPS) 服務,請 **澊循以下步驟:** 

- 1. 以您自己的 RS-232 電纜,將不斷電系統硬體連接到您 NAS 設備上的可用「COM 埠」。
- 2. 若要將 「Uninterruptible Power Supply」控制台服務設為「自動」及「啓動」,請:
	- a. 透過 Terminal Services Client 登入到 NAS 設備。
	- b. 按一下**我的電腦→控制台→系統管理工具→服務,**然後選取「Uninterruptible Power Supply」服務。
	- c. 在**服務**上按一下右鍵,跳到「內容」,然後將「服務」設為「自動」。
	- d. 按一下**套用**;然後,若要啓動服務,請按一下**啓動**。
- 3. 若要使用 Windows 2000 for NAS GUI 配置不斷電系統連線及啓用服務,請:
	- a. 按一下維護→ UPS。
	- b. 選取製造商、機型,以及不斷電系統裝置連接的 COM 埠。
	- c. 選取**啓用此設備上的 UPS 服務**勾選框,然後按一下**確定**。

# 管理注意事項

本節句含管理資訊。

#### **NAS Setup Navigator**

2.7 版包含 NAS Setup Navigator 配置工具。NAS Setup Navigator 會安排起始配置作 業,並帶領您以適當的順序來完成作業。該工具能偵測是在那個 NAS 設備上執行,並 適當地調整功能表及內容。您可以經由鏈結獲得更進一步的資訊,以及用來執行步驟 的配置畫面。也可以透過選取選用的主題,以形成符合您自己需求的指示。若要啓動 NAS Setup Navigator,請按一下在桌面上的 NAS Setup Navigator 圖示。

#### **NAS** 管理工具

如果本端機器管理者之外的使用者具有管理專用權,且必須使用 NAS 管理工具,則此 檔案必須複製到使用者的桌面資料夾。例如:

copy "c:\Documents and Settings\Administrator\Desktop\IBM NAS Admin.msc" "c:\Documents and Settings\<user name>\Desktop"

### **IBM Director**

NAS 2.7 版包含預載軟體裡的 IBM Director 3.1.1 代理程式。 3.1.1 指定名稱代表已 安裝了 IBM Director 3.1 代理程式以及 IBM Director 3.1 Service Pack 1。如果您想 使用 「IBM Director 伺服器」管理您的 NAS 產品,請確定您的 IBM Director 伺服器 及主控台是 3.1 版,且必須在您 IBM Director 伺服器及主控台上安裝 IBM Director 3.1 Service Pack 1 °

若需為您的 IBM Director 伺服器及主控台取得 IBM Director 3.1 Service Pack 1 的相 關資訊,請造訪以下網站: [www.ibm.com/pc/support](http://www.ibm.com/pc/support),並按一下 Systems **Management** of

補充 CD 1 包含有關 IBM Director 伺服器的 NAS 特定延伸功能,用來協助您使用 IBM Director 伺服器管理 NAS 設備。這些延伸功能識別為「IBM Director 的 IBM NAS 延 伸功能」。這些延伸裡的功能之一能在 IBM Director 主控台上建立「IBM NAS 設備」 群組,它能讓您以群組的方式管理 NSA 設備,但在此 CD 上的這些延伸功能版本可能 不包含最新的 NAS 產品。若需 IBM Director 伺服器的最新版 IBM NAS 特定延伸功 能相關資訊,請造訪以下網站:[www.ibm.com/storage/support/nas](http://www.ibm.com/storage/support/nas)。

在使用者參考手冊的標題為「機架管理程式及庫存加強功能」一節中,說明加強功能 用以辨識 IBM Director 伺服器之 「機架管理程式作業」中的 IBM NAS 元件,並指示 透過 IBM Director Server 3.1 Service Pack 1 的應用程式使用這些加強功能。 IBM Director Server 3.1 Service Pack 1 裡並沒有這些加強功能,但在未來的 IBM Director 產品將會有。若需 IBM Director 產品的相關資訊,請造訪網站:

[www.ibm.com/pc/support](http://www.ibm.com/pc/support), 並按一下 Systems Management 鏈結。

# 不斷電系統 (UPS) 支援

2.7 版包含對不斷電系統的支援。當本機電源故障時,不斷電系統裝置可提供一段特定 時間的緊急備份電源。此電源來自裝在裝置裡的電池。高效能之電壓遽增抑制功能, 有助於保護您的設備,防止電噪音和具有損壞性之電源遽增。當電源故障時,不斷電 系統設計為可立刻將您的設備切換到緊急電池備份電源。在為您的設備安裝了不斷電 系統之後,可以使用「維護」頁面上的不斷電系統「作業」設定它的運作選項。不斷 電系統「作業」讓您能控制設備上不斷電系統服務的運作方式。可用的不斷電系統

「設定」依安裝在系統上的特定不斷電系統硬體而定。在使用您的不斷電系統裝置之 前,請在不斷電系統「配置」頁面上,鍵入下列資訊:

- 不斷電系統裝置製造商
- 不斷電系統裝置機型
- 不斷雷系統裝置連接的序列埠

若要配置不斷電系統服務,請參閱第6頁的『不斷電系統 (UPS) 服務錯誤』。

爲了保護您的設備避免因電源故障而受損,拔除不斷電系統裝置的主電源以模擬電源 故障,測試您的不斷電系統裝置。請勿 在使用產品時執行此測試。連接到不斷電系統裝 置的設備及週邊設備,應該還是維持正常作業,訊息會顯示,事件會被記載下來。一 直等到不斷電系統的電池降到低電量,以確保能發生適當的關機。恢復不斷電系統裝 置的主電源,檢查事件日誌,以驗證所有的動作皆記載了,而且沒有錯誤。所有偵測 到的電源波動和電源故障記載在事件日誌中,以及不斷電系統服務啓動的失敗和設備 關機的起始。嚴重的事件可能會變更設備的狀態。

## 使用 TSM 伺服器 v4.2.2 時, 配置無 LAN 的備份

NAS Gateway 300 已預載了「TSM 用戶端」、「TSM 代理程式」,以及「TSM 驅動 程式」4.2.2 版。當其他伺服器上也使用「TSM 伺服器」4.2.2 版時,便很難配置 NAS Gateway 300 使用無 LAN 的方式來備份到磁帶檔案庫。為了讓簡化此配置,「補充 CD」上提供了一個 TSM 巨集檔案:"\tsm\_scripts\tsm\_lan\_free.mac"。該檔案包含在配置 程序中使用它的指示。

#### 配置分頁檔以達到最佳化

NAS 設備以「Windows Powered 作業系統」為基礎,並且有 1024 MB 的預設分頁檔, 它放在開機系統磁碟機 『C:』。此預設大小根據的是所有 IBM TotalStorage 設備和預 載軟體的最小基本記憶體配置。記憶體選購元件因您訂購的不同 NAS 設備而異。

依據預設值,Windows Powered 將分頁檔放在安裝作業系統的開機分割區。分頁檔不是 共用磁碟,而是叢集系統的本機磁碟。若要判定分頁檔的大小,請將實體 RAM 的大小 乘以 1.5 (最大值為 4095 MB)。然而,將分頁檔放在開機分割區並不能最佳化效能,因 為 Windows 必須在系統目錄和分頁檔雙方都執行磁碟 I/O。因此,建議您將分頁檔放 在不同的分割區 (如維護分割區) 或另外的實體硬碟機,如此一來,Windows Powered 處 理多重 I/O 要求就會更快速。強烈建議您在 NAS 設備上,分頁檔應以新增到「維護分 割區」的方式予以增加。其大小因安裝在設備上的實體記憶體而異。以滑鼠右鍵按一 下**我的電腦→内容**,即可檢查記憶體。這會開啓「系統內容」視窗,顯示記憶體大小。 這可以透過 Terminal Services 或將監視器、鍵盤及滑鼠連接到設備的方式執行之。

註: 請勿從開機分割區移除分頁檔。萬一發生核心模式「停止」錯誤,此移除將不允 許 Windows 建立損毀傾出檔案 (Memory.dmp)。如果 「停止」要求執行除錯作業, 則沒有此損毀傾印檔案會導致延伸的伺服器停機。

最佳化的解決方案是,使用預設的設定在開機分割區建立一個分頁檔,然後在另外使 用較不頻繁的分割區建立一個分頁檔。最好的選項是建立第二個分頁檔,讓它能在自 己的分割區中 (例如維護分割區),這個分割區裡沒有資料或特定的作業系統檔案。

Windows Powered 會使用放在較不頻繁使用之分割區的分頁檔,而不使用放在頻繁使用 的開機分割區的分頁檔。 Windows Powered 還使用內部演算,以決定用那個分頁檔進 行虛擬記憶體管理。在以上的情形中,提供了以下的分頁檔目標:

- 如果電腦發生核心模式「停止」錯誤,系統會適當地配置,以擷取 Memory.dmp 檔。
- 放在較不頻繁使用的分割區的分頁檔會用掉大部份的時間,因為它不是放在頻繁使 用的分割區。

使用放在它自己分割區的分頁檔有另一個好處,那就是分頁檔不會變得片片段段的。 如果分頁檔放在有其他資料的分割區裡,分頁檔可能會有片段化的現象,因為它要展 開以滿足額外的虛擬記憶體需求。重新整理分頁檔能加速虛擬記憶體的存取,以及增 加能在不發生重大錯誤的情形下擷取傾出檔的機會。

# 在熱抽換硬式磁碟機時,可能會使得 Microsoft<sup>®</sup> Windows 變成藍色的畫面

在使用鏡映的 RAID 1 磁碟的 NAS Gateway 300 上,若熱抽換硬式磁碟機時,可能 引起 Windows 變成藍色的畫面 (當 ServeRAID Manager 用來將鏡映的磁碟機狀態設為 「不作用」,然後再取下磁碟機時)。若磁碟機的狀態未明確地設為「不作用」,相反 地它會發生故障或直接將它取下,那麼 Windows 的畫面就不會變成藍色。

# 檢查 Persistent Storage Manager 版本

驗證系統上 PSM 版本的唯一可靠方法是,在 NAS 本機指令提示執行下列指令:

c:\winnt\system32\serverappliance\ss -version

在安裝了 PSM 2261 + 2263 QFE 版的系統上,執行此指令的輸出範例如下:

C:\WINNT\system32\ServerAppliance>ss -version ss - Snapshot Command line management utility Copyright (c) 2000-2002 Columbia Data Products, Inc. All Rights Reserved.

```
IBM version
LoVersion = 0x00000200
Version = 2.20 build 2262
Eval = noDate/Time Version File
7/26/2002 12:19 2.20.00.2261 'C:\WINNT\system32\ServerAppliance\psmlapi.dll'
8/13/2002 11:36 2.20.00.2263 'C:\WINNT\system32\ServerAppliance\ss.exe'
7/26/2002 12:19 2.20.00.2261 'C:\WINNT\System32\psmready.exe'
                                 'C:\WINNT\System32\drivers\psman5.sys'
7/26/2002 12:19 2.20.00.2261 'C:\WINNT\System32\serverappliance\mui\0409\snapshot.dll'
7/26/2002 12:19 2.20.00.2261 'C:\WINNT\System32\serverappliance\PSMCom.dll'
                                 7/26/2002 12:19 2.20.00.2261 'C:\WINNT\System32\serverappliance\drbackup.dll'
```
## 補充 CD 的更新資訊

此資訊取代使用者參考手冊第十章中,標題為「使用補充 CD」這一節的資訊。

「補充 CD」包含預先安裝在 NAS 300G 上之主要軟體應用程式的說明文件及副本。 表 2 及第 10 頁的表 3 包含在「補充 CD」上找到的目錄名稱,以及每一個目錄內容的 說明。

表 2. 補充 CD 1 目錄

| 目録名稱                     | 内容                                                  |
|--------------------------|-----------------------------------------------------|
| $\text{DB2}^{\circledR}$ | EnableDB2Support.exe<br>DisableDB2Support.exe       |
|                          | 這些檔案可啓用及停用對使用 NFS 共用的 Linux 及 Solaris 型 DB2 用戶端的支援。 |

#### <span id="page-13-0"></span>表 2. 補充 CD 1 目錄 (繼續)

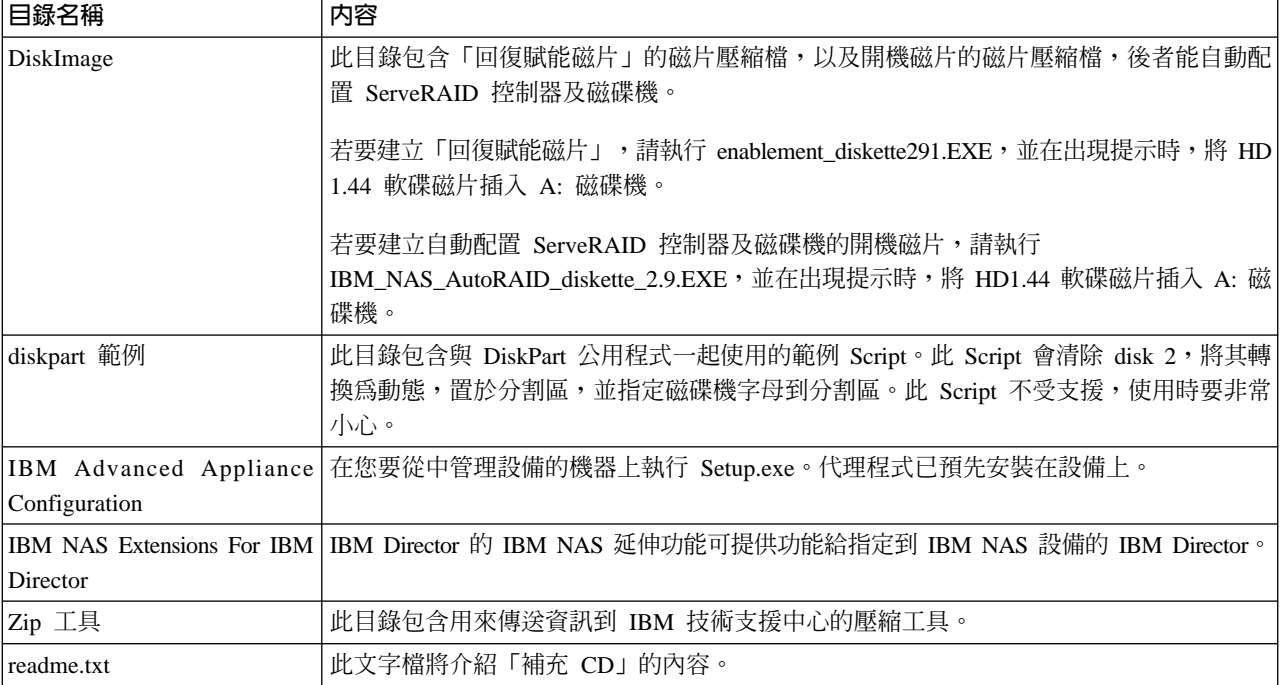

#### 表 3. 補充 CD 2 目錄

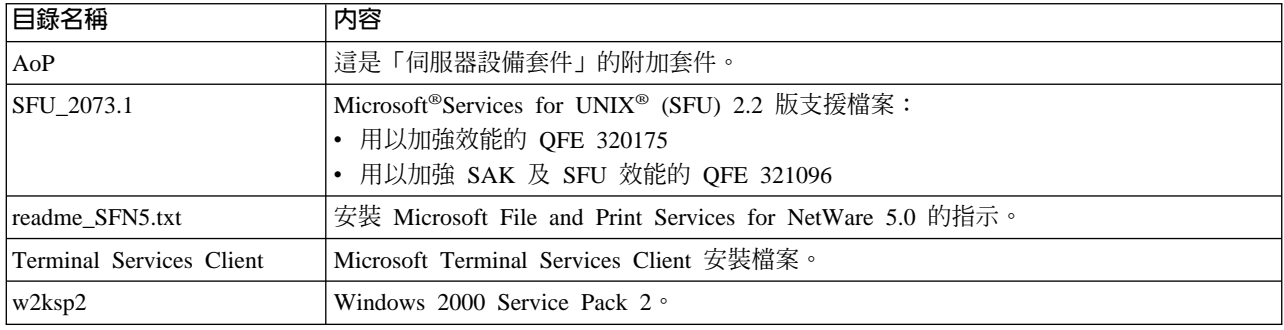

# 光纖纜線配接卡事件日誌

您可用事件檢視器來檢視「光纖纜線」配接卡事件日誌,以排解疑難問題。詳細的事 件碼顯示在偏移 34 (十六進位) 的位置上。 表 4 提供配接卡的詳細事件碼清單。部份 事件碼的其他資料會以不明顯的 16 位元 longword 格式記錄。其他資料也會以 longword 格式記錄在偏移 10 (十六進位)。

只有當您設定 Fast!UTIL 參數以啓用其他事件日誌時,會記錄特定的程式碼。這些程式 碼以星號 (\*) 標示。根據預設值,不會記載這些事件。

如果發生未列於表 4 的錯誤,請連絡 IBM 支援中心 (美國境內為 1-800-426-7378). 在 所有其他國家,請洽 IBM 經銷商或 IBM 業務代表。

表 4. 光纖纜線配接卡錯誤碼

| 事件碼偏移 34h   | 其他資料偏移 10h | 說明                                                                | 建議動作 |
|-------------|------------|-------------------------------------------------------------------|------|
| $4002$ xxxx | vyvv00zz   | 主電腦介面錯誤:xxxx = mailbox1;yyyy = 硬體 DMA 錯誤:更換配<br>「mailbox2;zz = 指令 | 接卡   |

#### 表 4. 光纖纜線配接卡錯誤碼 (繼續)

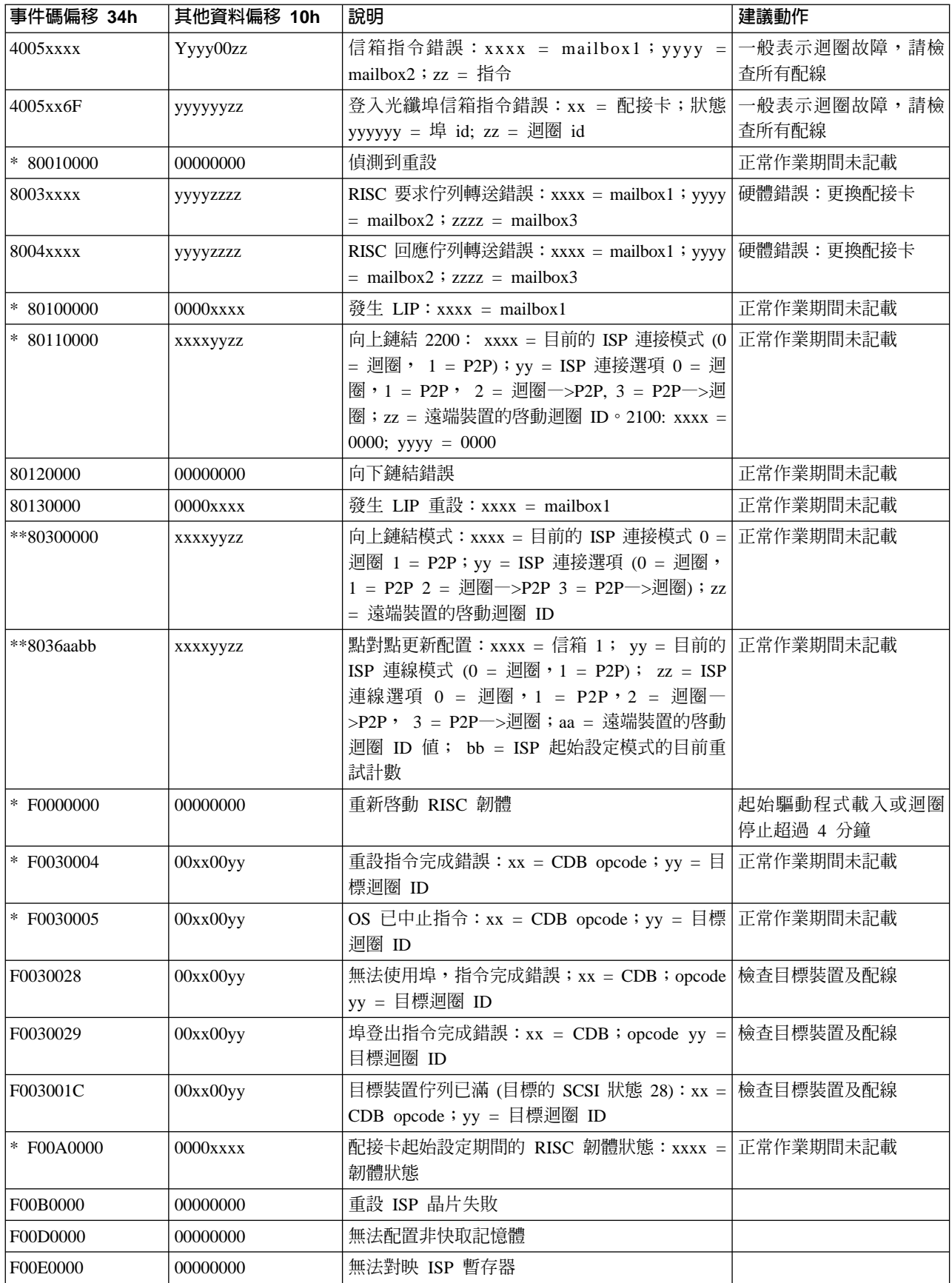

#### 表 4. 光纖纜線配接卡錯誤碼 (繼續)

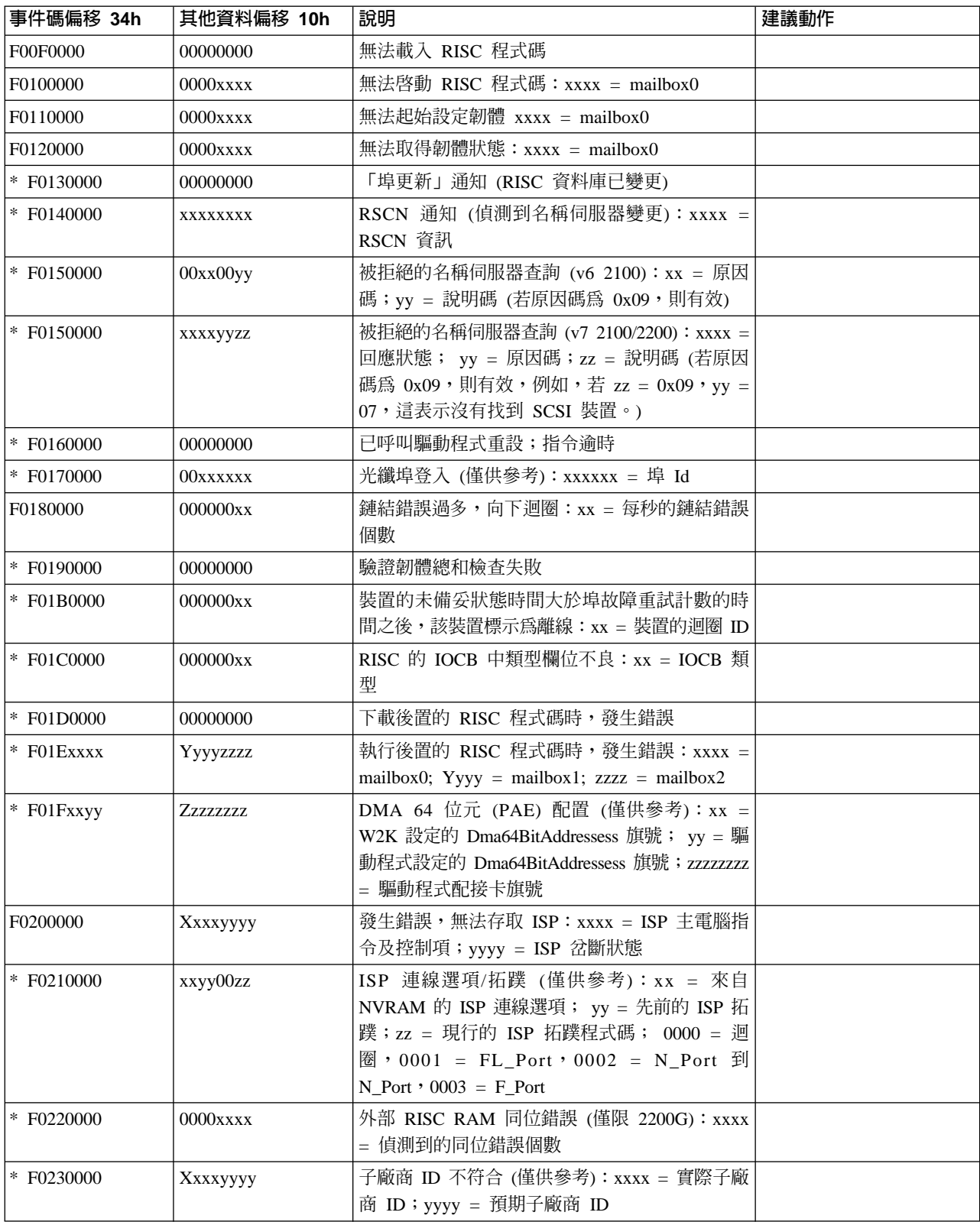

# **Persistent Storage Manager** 事件日誌訊息

當您在使用 Persistent Storage Manager 建立、排程或刪除持續影像時,或當您在使用 NAS Backup Assistant 或 IBMSNAP.EXE 執行 「持續影像」備份時遭遇到問題,請使 用表5 解決任何的疑難問題。每個這類的訊息由 PSMAN5 驅動程式記錄到系統事件日 誌 (Persistent Storage Manager (PSM) 的檔案系統驅動程式);每個項目以 『psman5』 為資源名稱出現。

若需 Persistent Storage Manager 及持續影像的相關資訊,請參閱 使用者參考手冊。

表 5. Persistent Storage Manager 事件日誌訊息

| 錯誤碼        | 說明                                                                            | 動作              |
|------------|-------------------------------------------------------------------------------|-----------------|
| 0x00000001 | 傳送無效的 IOCTL 到驅動程式。                                                            | 請聯絡 IBM 技術支援中心。 |
| 0x00000002 | PSM 無法辨識裝置名稱。                                                                 | 請聯絡 IBM 技術支援中心。 |
| 0x00000003 | 提供快取記憶體檔案無效的路徑。如果因為快 請聯絡 IBM 技術支援中心。<br>取記憶體檔案磁碟機未出現而無法建立快取記<br>憶體檔案,就會出現此錯誤。 |                 |
| 0x00000005 | 發生異常。                                                                         | 請聯絡 IBM 技術支援中心。 |
| 0x00000005 | 您的權限不足, 無法存取快取記憶體檔案目<br>錄。                                                    | 請聯絡 IBM 技術支援中心。 |
| 0x00000005 | 指定的快取記憶體檔案是目錄,而非檔案。                                                           | 請聯絡 IBM 技術支援中心。 |
| 0x00000005 | 要求 PSM 關機。                                                                    | 請聯絡 IBM 技術支援中心。 |
| 0x00000006 | 使用者在未開啓 PSM 的情形下執行 PSM 功 請聯絡 IBM 技術支援中心。<br>能。                                |                 |
| 0x00000015 | 在虛擬磁區已損壞之後,已試圖存取虛擬磁 請勿在虛擬磁區毀損之後存取它們。<br>區。                                    |                 |
| 0x00000016 | PSM 發生錯誤。                                                                     | 請聯絡 IBM 技術支援中心。 |
| 0x00000017 | 偵測到快取記憶體檔案中的損壞區段。                                                             | 請聯絡 IBM 技術支援中心。 |
| 0x0000001F | 一般故障。                                                                         | 請聯絡 IBM 技術支援中心。 |
| 0x00000057 | 傳送無效的參數到功能上。                                                                  | 請聯絡 IBM 技術支援中心。 |
| 0x00000079 | 從快取記憶體檔案讀取 I/O 時逾時。                                                           | 請聯絡 IBM 技術支援中心。 |
| 0x0000007A | 提供的緩衝區大小不足以保留所要求的資訊。                                                          | 請聯絡 IBM 技術支援中心。 |
| 0x000000A1 | 提供快取記憶體檔案無效的路徑。                                                               | 請聯絡 IBM 技術支援中心。 |
| 0x000000EA | 提供的緩衝區大小不足以保留所要求的資訊。                                                          | 請聯絡 IBM 技術支援中心。 |
| 0x000003E6 | 發生異常。                                                                         | 請聯絡 IBM 技術支援中心。 |
| 0x00000456 | 因為執行了 PSM 的裝置之媒體已變更,因此<br>PSM 停止。                                             | 請聯絡 IBM 技術支援中心。 |
| 0x0000045D | 裝置上發生一個錯誤。                                                                    | 請聯絡 IBM 技術支援中心。 |
| 0x000005AA | 無足夠的可用記憶體。                                                                    | 請聯絡 IBM 技術支援中心。 |
| 0x000006F8 | 提供的緩衝區大小不足以保留所要求的資訊。                                                          | 請聯絡 IBM 技術支援中心。 |
| 0x000006F8 | 傳給 I/O 的緩衝區位址無效。                                                              | 請聯絡 IBM 技術支援中心。 |
| 0x80000005 | 指定的緩衝區大小太低。                                                                   | 請聯絡 IBM 技術支援中心。 |
| 0x8000001C | 因為執行了 PSM 的裝置之媒體已變更,因此 擷取新的持續影像。<br>PSM 停止。                                   |                 |

# 表 5. Persistent Storage Manager 事件日誌訊息 (繼續)

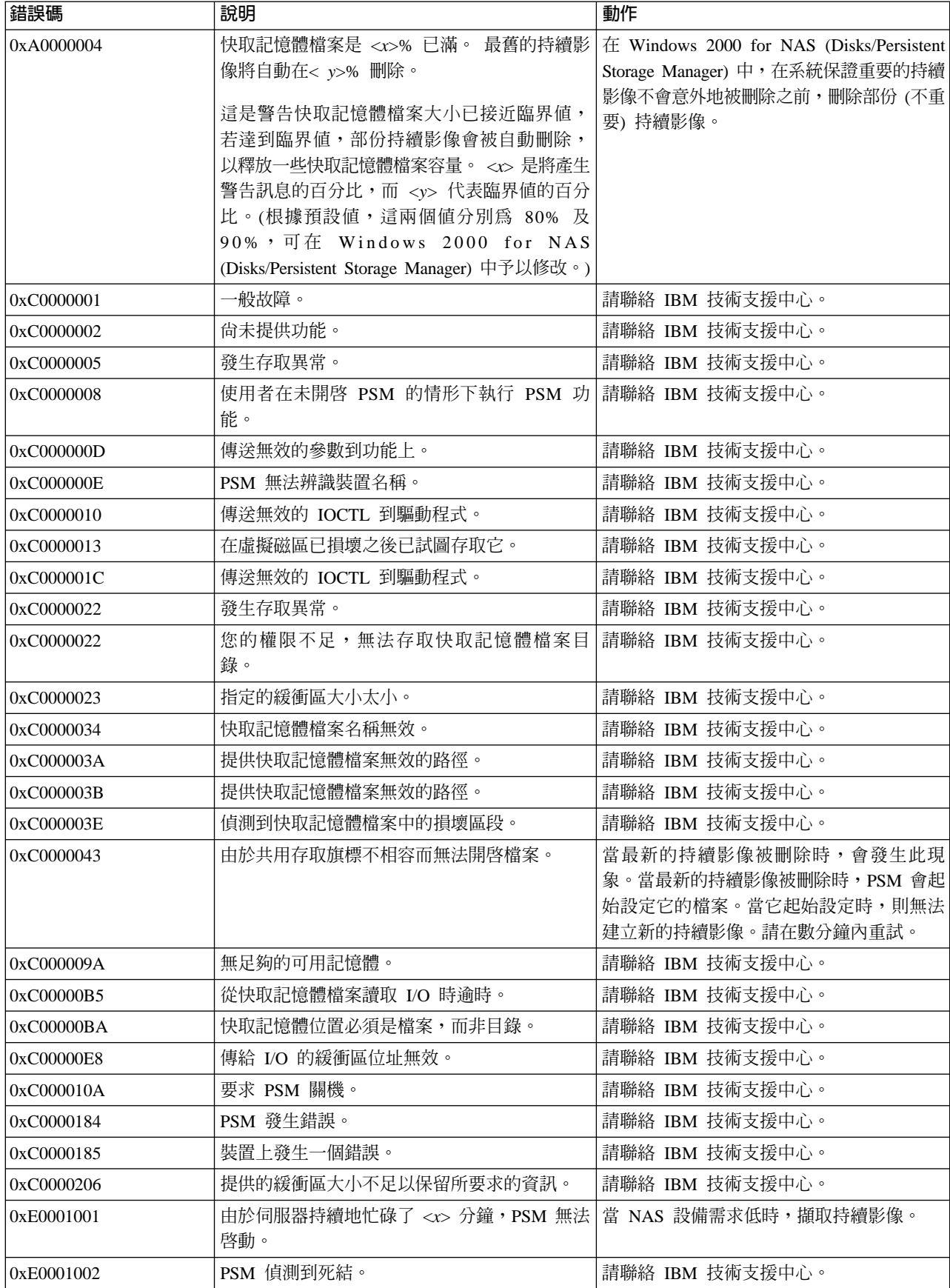

### 表 5. Persistent Storage Manager 事件日誌訊息 (繼續)

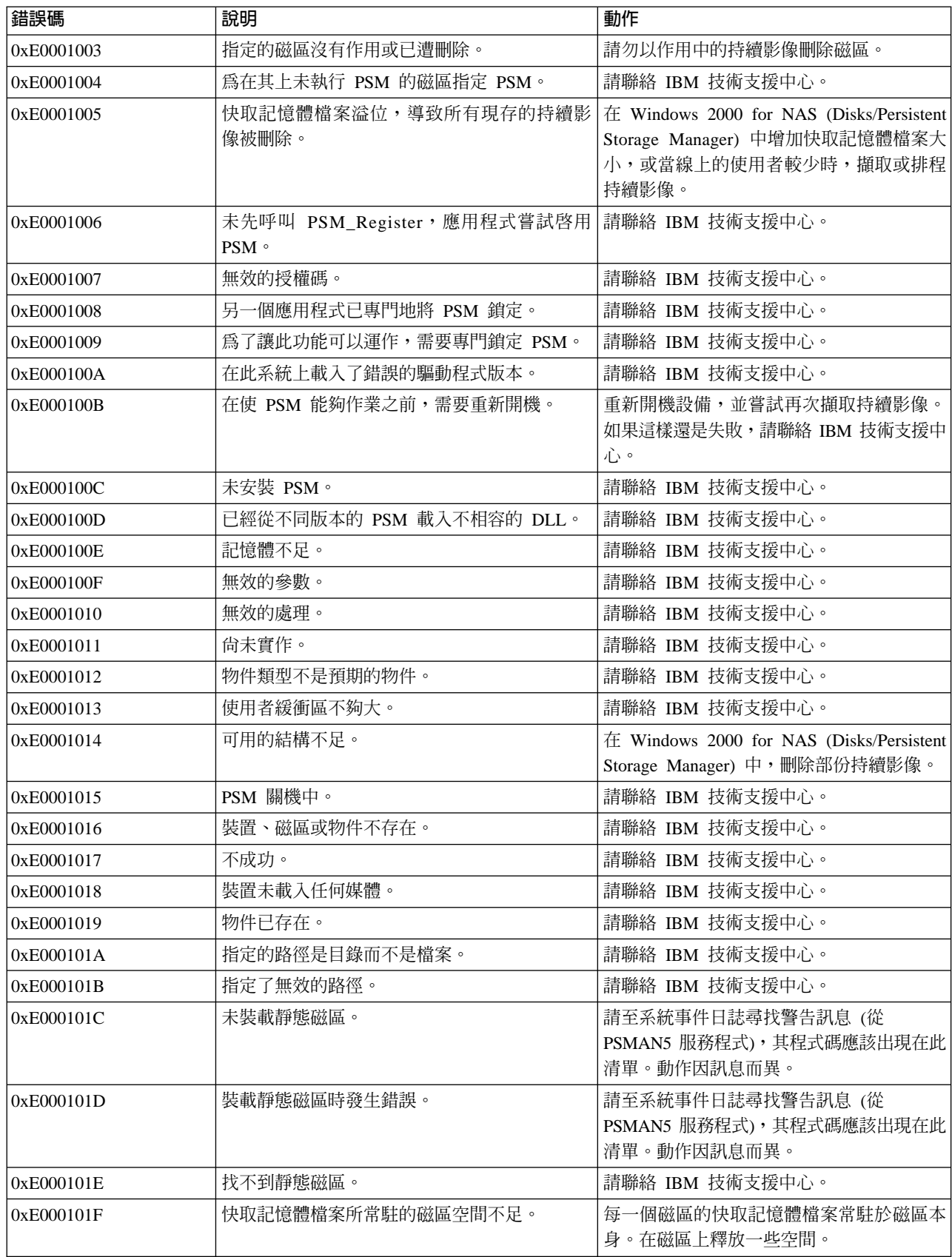

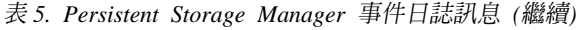

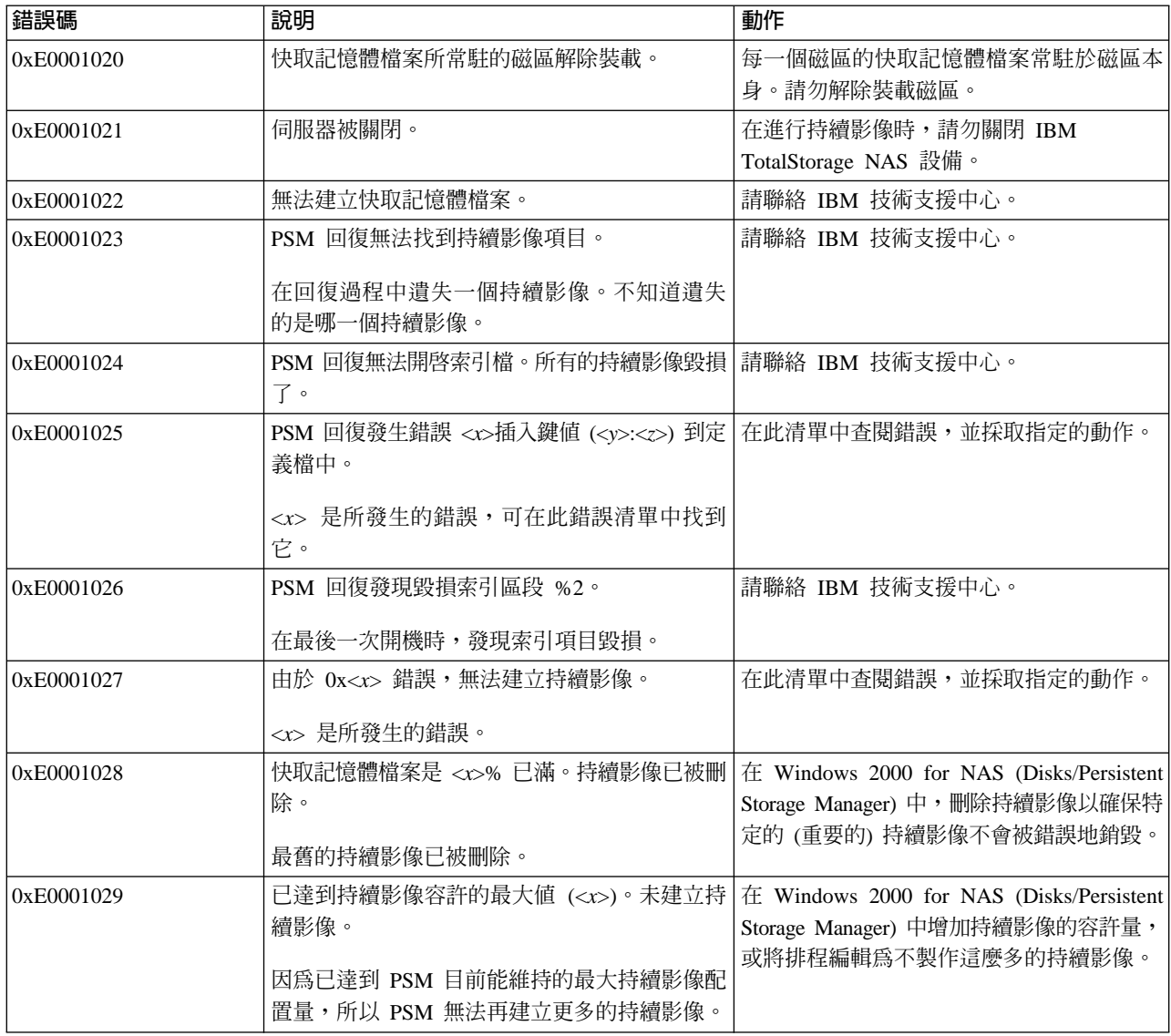

# 零件清單

接下來幾頁包含了 IBM TotalStorage NAS 設備機型 G02 或機型 G27 的分解圖及零 件清單。

# **組件 1: NAS 300G 引擎設備**

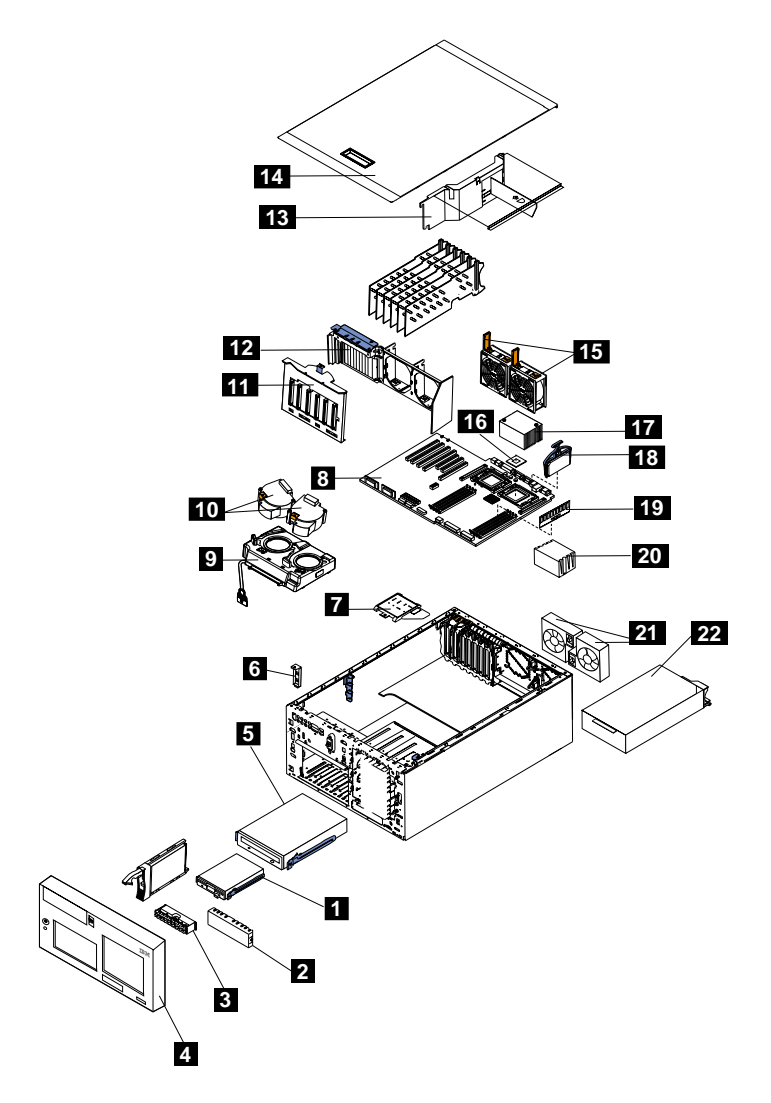

# **(**≥**)**

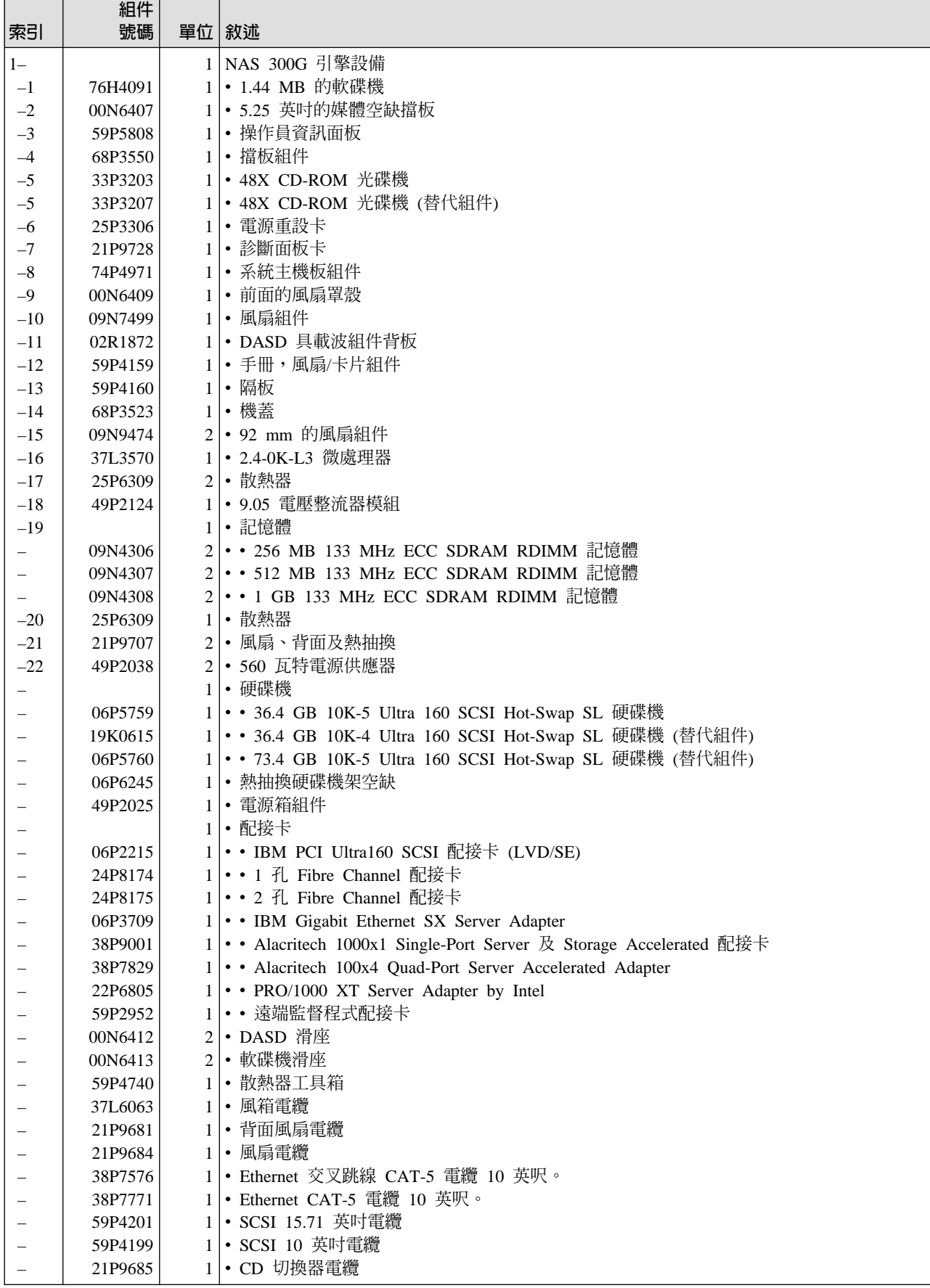

# **(**≥**)**

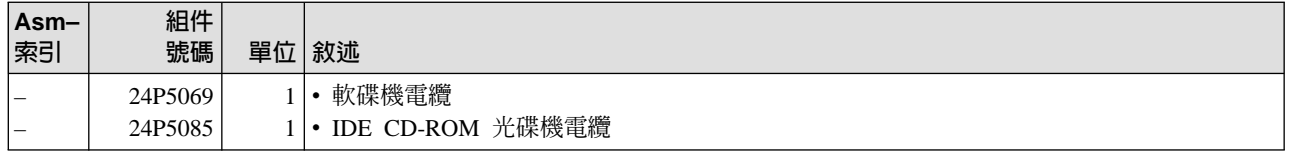

## **商標**

DB2、IBM、IBM 標誌、IBM Director、SANergy、ServeRAID、TotalStorage 及 Tivoli 是 International Business Machines Corporation 或 Tivoli Systems Inc. 在美國及 (或) 其他國家的商標或註冊商標。

Alacritech 及 SLIC Technology 是 Alacritech, Inc. 在美國及 (或) 其他國家的註冊商標。

Microsoft、Windows 及 Windows NT 為 Microsoft Corporation 的商標或註冊商標。

Persistent Storage Manager 爲 Columbia Data Products, Inc. 的商標。

UNIX 是在美國及 (或) 其他國家的註冊商標,且須經由 X/Open Company Ltd 的同意 取得其軟體使用權。

其他公司、產品及服務名稱,可能是其他公司的商標或服務標誌。

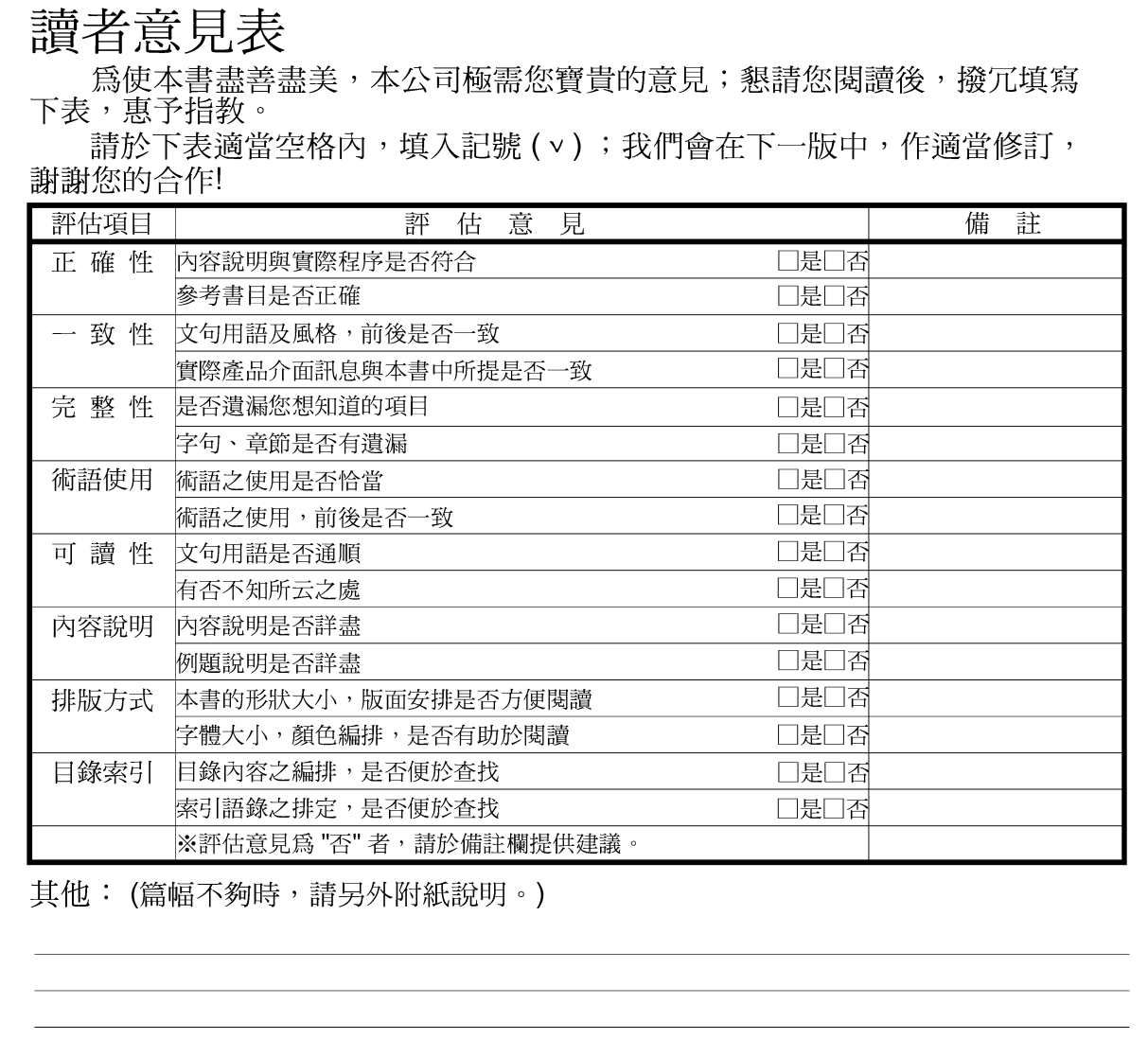

上述改正意見,一經採用,本公司有合法之使用及發佈權利,特此聲明。<br>註: 您也可將寶貴的音見以雷子郵件客至 NI SC01@tw ibm com,謝謝。

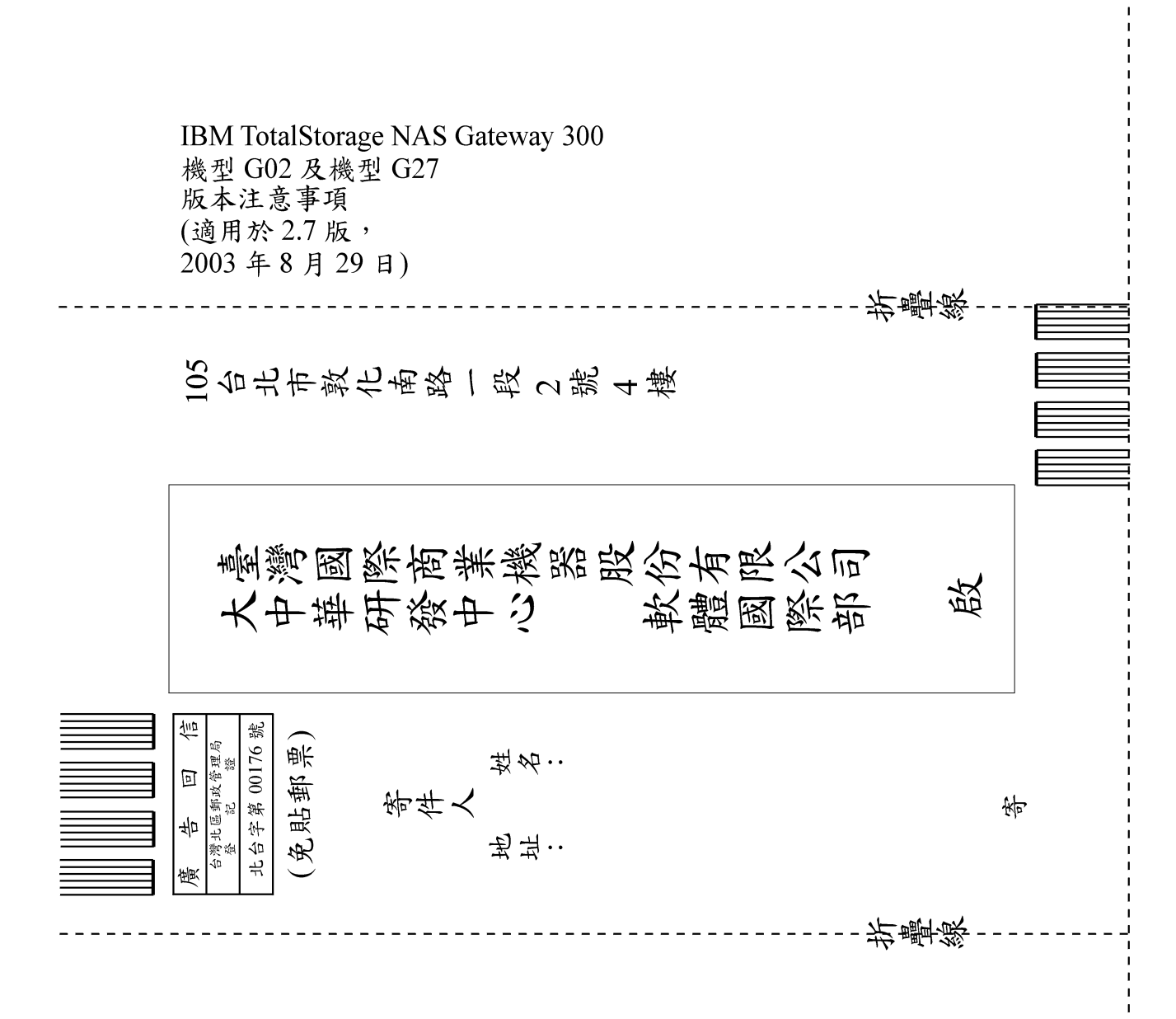

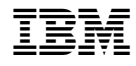

Printed in Denmark by IBM Danmark A/S